## **Изучение нового материала**

*1. Разработка сайта «Компьютер».*

Наш сайт будет посвящен компьютеру, программному обеспечению, будет содержать терминологический словарь и содержать информацию о ценах на комплектующие компьютера. Каждая страница должна содержать заголовок, поясняющий текст, иллюстрацию и панель навигации. Сайт будет состоять из 4 страниц. Две страницы мы сделаем сегодня на уроке, а две другие вы самостоятельно сделаете дома и внесете в них свое оформление.

*Главная страница содержит:*

*Заголовок –* Давайте знакомиться – компьютер

*Поясняющий текст* : Страницы этого сайта позволят Вам больше узнать о компьютере, его программном и аппаратном обеспечении. Терминологический словарь познакомит Вас с компьютерными терминами.Вы получите информацию о ценах на компьютерные комплектующие. *Иллюстрацию :* рисунок компьютера

*Навигационную панель* : Гиперссылки на 3 другие страницы <Программы, Словарь, Комплектующие > *Вторая страница:*

*Заголовок –* Программное обеспечение

*Поясняющий текст* : Информацию об основных типах ПО в форме вложенного списка *Иллюстрацию :* рисунок дискет

*Навигационную панель* : Гиперссылки на 3 другие страницы <Главная, Словарь, Комплектующие > *2.Инструментальные средства создания сайтов*

Для создания сайта используются специальные инструментальные средства позволяющие создавать страницы имея минимальные знания по основам программирования. В качестве самого удобного и распространенного инструментального средства следует отметить Microsoft Front Page , который входит в состав Microsoft office. Также для создания сайта используют привычный и удобный текстовый редактор БЛОКНОТ.

#### *3.Практическая работа*

**Цель работы:** Научиться

- создавать, просматривать и редактировать HTML-документы;
- оформлять заголовки;
- управлять размером шрифта;
- выделять и выравнивать абзацы;
- размещать графику на web-странице.
- Оформлять гиперссылки

#### ХОД РАБОТЫ

- 1. Создайте папку site (Файл-Создать-Папку).
- 2. Откройте текстовый редактор Блокнот (Пуск-Программы-Стандартные-Блокнот).
- 3. Наберите следующий HTML-код:

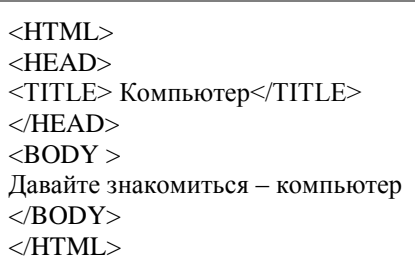

4. Сохраните под именем index.htm в папке site.

5. Закройте текстовый редактор Блокнот.

6. Откройте папку site. В ней находится файл web-страницы, который открывается и распознаётся браузером Internet Explorer:

7. Откройте двойным щелчком файл index.htm для просмотра в браузере. Проанализируйте полученный результат.

8. Оформим фразу "Давайте знакомиться – компьютер" как заголовок. Для этого откроем HTML-код нашей страницы:

9. Зададим выравнивание заголовка "по центру":

10. Добавим на страницу основной текст: *«Страницы этого сайта позволят Вам больше узнать о компьютере, его программном и аппаратном обеспечении. Терминологический словарь познакомит Вас с компьютерными терминами.Вы получите информацию о ценах на компьютерные* 

*комплектующие»*

11. Добавим на нашу страницу картинку.

12.Вставим гиперссылки и посмотрим на полученную страницу

1 СТРАНИЦА САЙТА <HTML>

<HEAD>

<TITLE> Компьютер</TITLE>

 $<$ /HEAD>

 $\langle$ BODY  $>$ 

 $\langle h1 \rangle$  align="center"> Давайте знакомиться – компьютер $\langle h1 \rangle$ 

 $\langle$ hr $>$ 

<IMG src="comp.wmf" align="right">

<P align="left">

Страницы этого сайта позволят Вам больше узнать о компьютере,

его программном и аппаратном обеспечении. Терминологический словарь познакомит Вас с компьютерными терминами.

Вы получите информацию о ценах на компьютерные комплектующие.

 $<$ /P $>$ 

<p align="center">

 $\langle A \rangle$  HREF="index1.htm">  $\Pi$ PO $\Gamma$ PAMMLI $\langle A \rangle$  &nbsp &nbsp &nbsp &nbsp &nbsp &nbsp &nbsp  $\langle A \rangle$  HREF="index2.htm"> CJOBAPb $\langle A \rangle$  &nbsp &nbsp &nbsp &nbsp &nbsp &nbsp &nbsp

<A HREF="index3.htm"> КОМПЛЕКТУЮЩИЕ </A>

 $<$ /BODY $>$ 

</HTML>

13. Откройте текстовый редактор Блокнот .

14. Наберите следующий HTML-код:

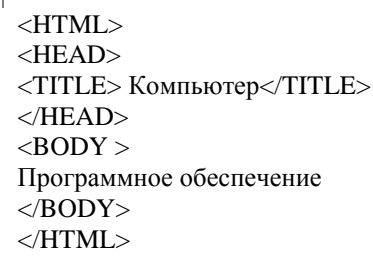

15. Сохраните под именем index1.htm в папке site.

16. Закройте текстовый редактор Блокнот.

17. Откройте папку site. В ней находится файл web-страницы, который открывается и распознаётся браузером Internet Explorer:

18. Откройте двойным щелчком файл index1.htm для просмотра в браузере. Проанализируйте полученный результат.

19. Оформим фразу "Программное обеспечение" как заголовок. Для этого откроем HTML-код нашей страницы:

20. Зададим выравнивание заголовка "по центру":

21. Создадим главный нумерованный список основных категорий ПО

22. Добавим вложенный список.

23. Добавим на нашу страницу картинку.

24.Вставим гиперссылки и посмотрим на полученную страницу

```
2 СТРАНИЦА САЙТА
<HTML>
<HEAD>
<TITLE> Компьютер</TITLE>
</HEAD><BODY ><h1 align="center"> ПРОГРАММНОЕ ОБЕСПЕЧЕНИЕ</h1>
```
<hr> <IMG src="disk.wmf" align="right">  $<\!\!$ ol $>$ <li> СИСТЕМНЫЕ ПРОГРАММЫ <li> ПРИКЛАДНЫЕ ПРОГРАММЫ <UL> <LI> ТЕКСТОВЫЙ РЕДАКТОР <LI> ГРАФИЧЕСКИЙ РЕДАКТОР <LI> ЭЛЕКТРОННАЯ ТАБЛИЦА <LI> СУБД  $\langle$ /UL $\rangle$ <li> СИСТЕМЫ ПРОГРАММИРОВАНИЯ  $\langle$  OL $>$  $\langle$  p align="center" $>$  $\langle A \rangle$  HREF="index.htm"> ГЛАВНАЯ  $\langle A \rangle$  &nbsp &nbsp &nbsp &nbsp &nbsp &nbsp &nbsp  $\langle A \rangle$  HREF="index2.htm"> CJOBAPb $\langle A \rangle$  &nbsp &nbsp &nbsp &nbsp &nbsp &nbsp <A HREF="index3.htm"> КОМПЛЕКТУЮЩИЕ </A>  $<$ /BODY>  $\langle$ /HTML $\rangle$ 

#### **Домашнее задание самостоятельно разработать 2 страницы сайта.**

**Раздаточный материал**

# *Практическая работа*

**Цель работы:** Научиться

**.**

- создавать, просматривать и редактировать HTML-документы;
- оформлять заголовки;
- управлять размером шрифта;
- выделять и выравнивать абзацы;
- размещать графику на web-странице.
- Оформлять гиперссылки

### **ХОД РАБОТЫ**

- 1. Создайте папку site .
- 2. Откройте текстовый редактор Блокнот.
- 3. Наберите следующий HTML-код:

```
<HTML>
\angleHEAD><TITLE> Компьютер</TITLE>
</HEAD><BODY >Давайте знакомиться – компьютер
</BODY> 
</HTML>
```
- 4. Сохраните под именем index.htm в папке site.
- 5. Закройте текстовый редактор Блокнот.

6. Откройте папку site. В ней находится файл web-страницы, который открывается и распознаётся браузером Internet Explorer:

7. Откройте файл index.htm для просмотра в браузере. Проанализируйте полученный результат.

8. Оформим фразу "Давайте знакомиться – компьютер" как заголовок. Для этого откроем HTML-код нашей страницы:

9. Зададим выравнивание заголовка "по центру":

10. Добавим на страницу основной текст: *«Страницы этого сайта позволят Вам больше узнать о компьютере, его программном и аппаратном обеспечении. Терминологический словарь познакомит Вас с компьютерными терминами.Вы получите информацию о ценах на компьютерные комплектующие»*

11. Добавим на нашу страницу картинку.

12.Вставим гиперссылки и посмотрим на полученную страницу

13. Откройте текстовый редактор Блокнот .

14. Наберите следующий HTML-код:

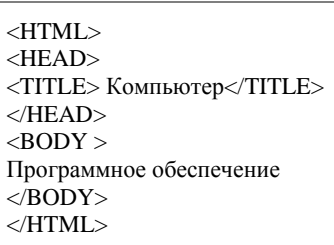

15. Сохраните под именем index1.htm в папке site.

16. Закройте текстовый редактор Блокнот.

17. Откройте папку site. В ней находится файл web-страницы, который открывается и распознаётся браузером Internet Explorer:

18. Откройте двойным щелчком файл index1.htm для просмотра в браузере. Проанализируйте полученный результат.

19. Оформим фразу "Программное обеспечение" как заголовок. Для этого откроем HTML-код нашей страницы:

20. Зададим выравнивание заголовка "по центру":

21. Создадим главный нумерованный список основных категорий ПО

22. Добавим вложенный список.

23. Добавим на нашу страницу картинку.

24.Вставим гиперссылки и посмотрим на полученную страницу.

25.Закрыть все окна и проверить работу двух созданных страниц

Выполненные задания отправить на электронную почту Lelya.Stepanova.66@inbox.ru